## **Au début**

Pour pouvoir participer il faut en premier lieu comprendre [la philosophie du projet](http://163.172.214.170/dokuwiki/doku.php?id=start:philosophie) et [l'organisation du](http://163.172.214.170/dokuwiki/doku.php?id=start:organisation) [serveur](http://163.172.214.170/dokuwiki/doku.php?id=start:organisation). Cette compréhension n'est peut être pas si évidente c'est pour cela qu'elle se fera naturellement, petit à petit. Pour cela vous commencerez par un [accès en simple utilisateur.](http://163.172.214.170/dokuwiki/doku.php?id=start:acces_au_serveur)

Puis peut être vous manquera-t-il un document, une séquence que aurez vous envie de créer vous même en utilisant les modèles fournis et en suivant l'organisation que nous proposons. Ou encore aurez vous des documents ressources à proposer. Cependant vous ne vous sentirais peut être pas prêt à manipuler les documents du serveur de peur de faire une "bêtise" ou par manque d'assurance. Cependant vous pouvez quand même contribuer : regardez [ici](http://163.172.214.170/dokuwiki/doku.php?id=start:comment_participer:utilisateur)

Ensuite viendra le temps où vous vous sentirez à l'aise. A ce moment là n'hésitez pas à demander un [accès "rédacteur"](http://163.172.214.170/dokuwiki/doku.php?id=start:acces_au_serveur). Vous trouverez [ici](http://163.172.214.170/dokuwiki/doku.php?id=start:comment_participer:redacteur) comment être un "rédacteur" autonome.

Vous pouvez très bien ne pas avoir un accès direct au serveur mais avoir créer une séquence en utilisant les modèles il suffira alors de nous sous mettre vos documents pour qu'ils soient intégré dans une des progressions.

## **Rédiger des documents**

## **Les modèles de documents "rédacteur"**

## **Utiliser le modèle de cours théorique : cour, sujet, correction**

On utilise ce modèle pour créer plusieurs types de document. Ce sont le contenu et le nom donné au documents qui distingue sont type. voir [Nomenclature des documents](http://163.172.214.170/dokuwiki/doku.php?id=start:nomenclature)

[Copier le modèle depuis le dossier « modèles rédaction » vers le dossier du projet en cours](http://163.172.214.170/dokuwiki/lib/exe/detail.php?id=start%3Acomment_participer&media=start:choisir_theme.png) [d'élaboration. Changer le nom du document copier en fonction de la](http://163.172.214.170/dokuwiki/lib/exe/detail.php?id=start%3Acomment_participer&media=start:choisir_theme.png) [nomenclature des documents](http://163.172.214.170/dokuwiki/doku.php?id=start:nomenclature). Ouvrir le document Double clic sur « choisir le thème » pour sélectionner le thème adéquat du document.

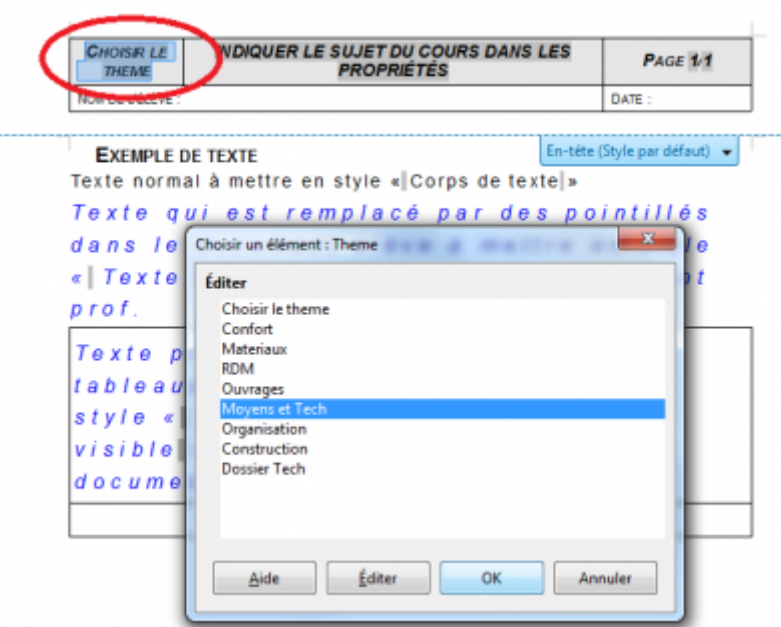

[Aller dans Fichier/Propriété et indiquer le sujet qui apparaîtra sur le document.](http://163.172.214.170/dokuwiki/lib/exe/detail.php?id=start%3Acomment_participer&media=start:indiquer_sujet.png)

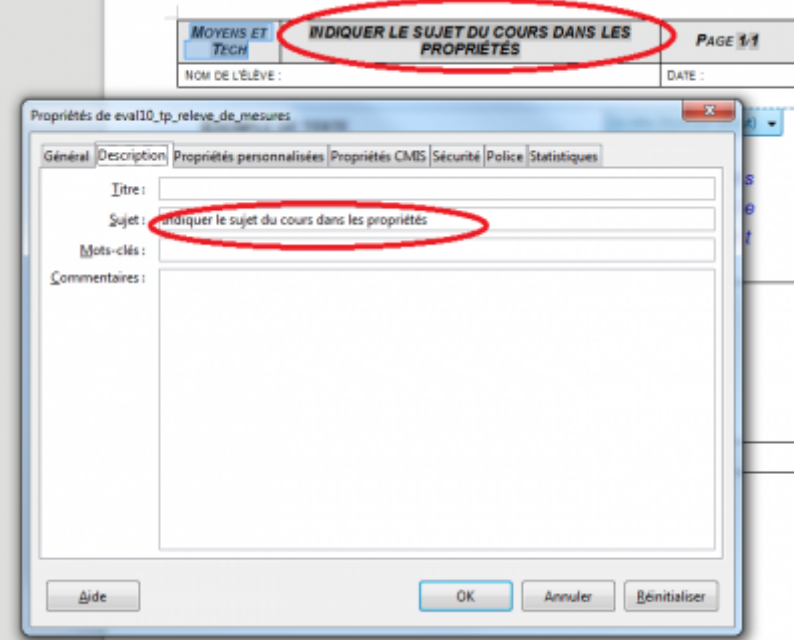

Rédiger le contenu du document puis appliquer les styles.

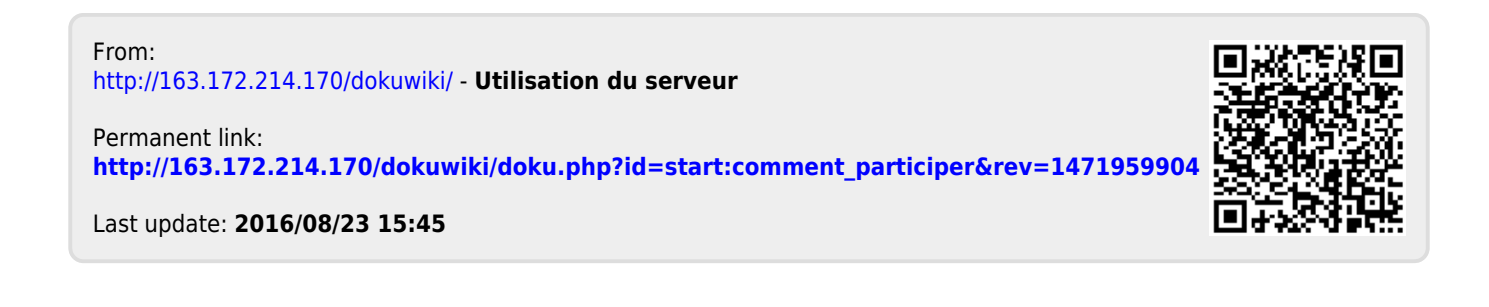